# Contents

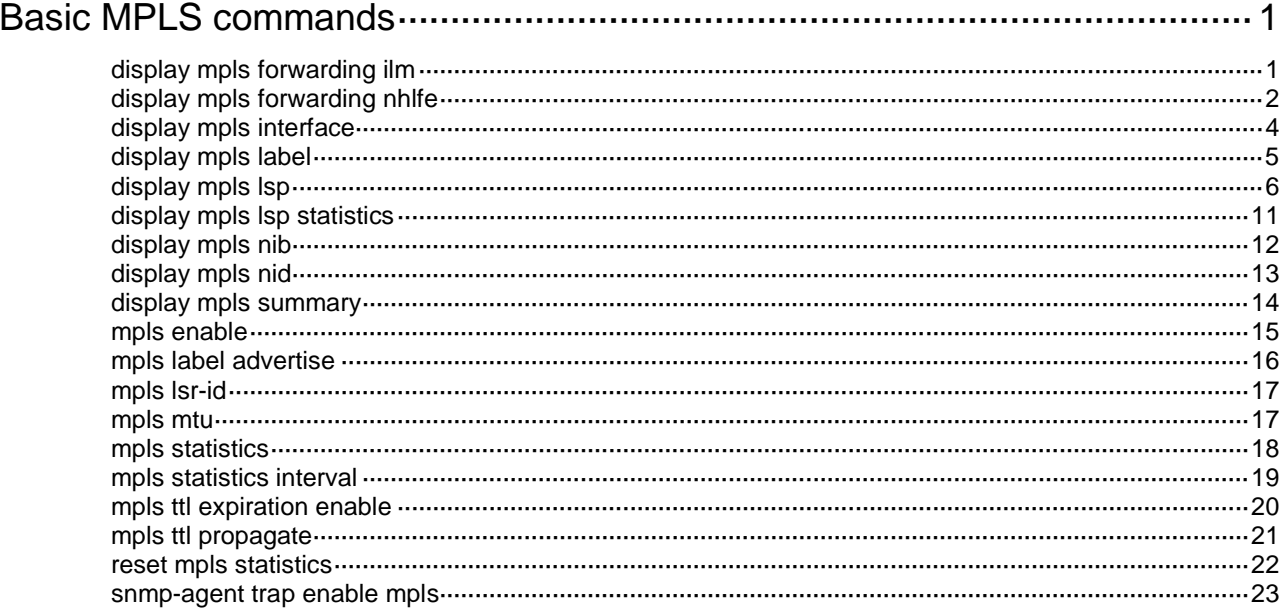

# <span id="page-1-0"></span>**Basic MPLS commands**

# <span id="page-1-1"></span>display mpls forwarding ilm

Use **display mpls forwarding ilm** to display Incoming Label Map (ILM) entries.

# **Syntax**

In standalone mode:

**display mpls forwarding ilm** [ *label* ] [ **slot** *slot-number* ]

In IRF mode:

```
display mpls forwarding ilm [ label ] [ chassis chassis-number slot
slot-number ]
```
#### **Views**

Any view

# **Predefined user roles**

- network-admin
- network-operator
- mdc-admin
- mdc-operator

# **Parameters**

*label*: Displays the ILM entry with the specified incoming label. The value range for this argument is 16 to 1048575. If you do not specify an incoming label, this command displays ILM entry information for all incoming labels.

**slot** *slot-number*: Specifies a card by its slot number. If you do not specify a card, this command displays ILM entries for the active MPU. (In standalone mode.)

**chassis** *chassis-number* **slot** *slot-number*: Specifies a card on an IRF member device. The *chassis-number* argument represents the member ID of the IRF member device. The *slot-number* argument represents the slot number of the card. If you do not specify a card, this command displays ILM entries for the global active MPU. (In IRF mode.)

# **Usage guidelines**

An ILM entry records the label operation type, outgoing label, and other forwarding information.

After an LSR receives a labeled packet, it performs the following operations:

- **1.** Identifies the ILM entry that matches the top label of the packet.
- **2.** Performs the specified label operation.
- **3.** Forwards the packet.

# **Examples**

```
# Display all ILM entries.
<Sysname> display mpls forwarding ilm
Total ILM entries: 3
```
Flags: T - Forwarded through a tunnel

- N Forwarded through the outgoing interface to the nexthop IP address
- B Backup forwarding information
- A Active forwarding information
- M P2MP forwarding information

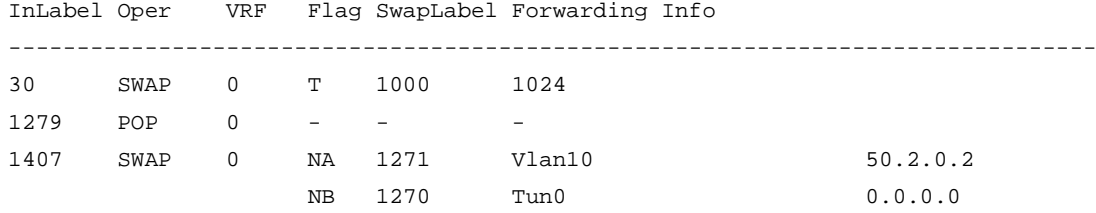

## **Table 1 Command output**

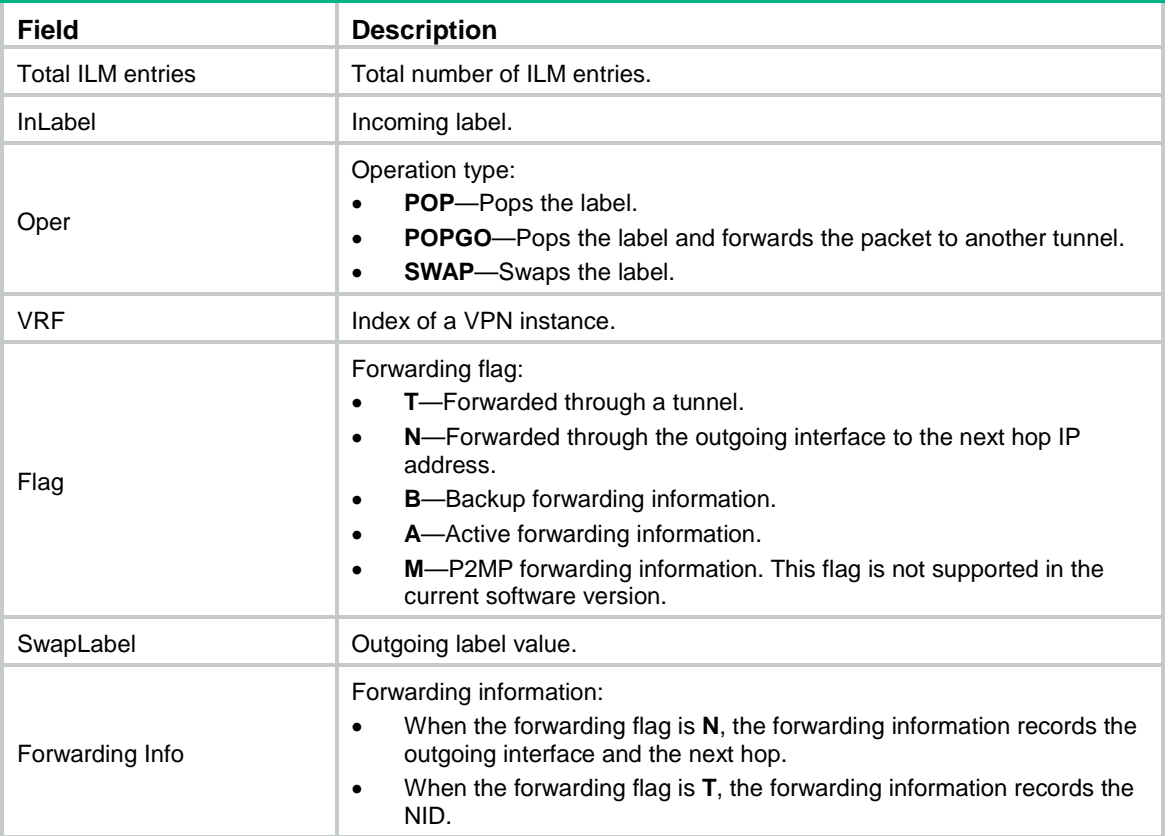

# <span id="page-2-0"></span>display mpls forwarding nhlfe

Use **display mpls forwarding nhlfe** to display Next Hop Label Forwarding Entry (NHLFE) entries.

# **Syntax**

In standalone mode:

**display mpls forwarding nhlfe** [ *nid* ] [ **slot** *slot-number* ]

In IRF mode:

```
display mpls forwarding nhlfe [ nid ] [ chassis chassis-number slot
slot-number ]
```
# **Views**

Any view

# **Predefined user roles**

- network-admin
- network-operator
- mdc-admin
- mdc-operator

## **Parameters**

*nid*: Displays the NHLFE entry with the specified NID. The NID value range is 0 to 4294967294. If you do not specify an NID, this command displays NHLFE entry information for all NIDs.

**slot** *slot-number*: Specifies a card by its slot number. If you do not specify a card, this command displays NHLFE entries for the active MPU. (In standalone mode.)

**chassis** *chassis-number* **slot** *slot-number*: Specifies a card on an IRF member device. The *chassis-number* argument represents the member ID of the IRF member device. The *slot-number* argument represents the slot number of the card. If you do not specify a card, this command displays NHLFE entries for the global active MPU. (In IRF mode.)

# **Usage guidelines**

An NHLFE entry records label forwarding information, such as the outgoing label and outgoing interface. NHLFE entries are mainly used to add multiple labels to packets.

To add multiple labels to a packet, an LSR performs the following operations:

- **1.** Obtains the bottom label and NID in the matching FIB or ILM entry.
- **2.** Obtains the outer label in the NHLFE entry identified by the NID.

#### **Examples**

# Display the NHLFE entry with NID 2048. <Sysname> display mpls forwarding nhlfe 2048 Flags: T - Forwarded through a tunnel N - Forwarded through the outgoing interface to the nexthop IP address B - Backup forwarding information A - Active forwarding information M – P2MP forwarding information NID Tnl-Type Flag OutLabel Forwarding Info -------------------------------------------------------------------------------- 2048 LSP NA 2025 Vlan10 10.11.112.26 # Display all NHLFE entries. <Sysname> display mpls forwarding nhlfe Total NHLFE entries: 5 Flags: T - Forwarded through a tunnel N - Forwarded through the outgoing interface to the nexthop IP address B - Backup forwarding information A - Active forwarding information M – P2MP forwarding information NID Tnl-Type Flag OutLabel Forwarding Info -------------------------------------------------------------------------------- 10 - TA - 2049

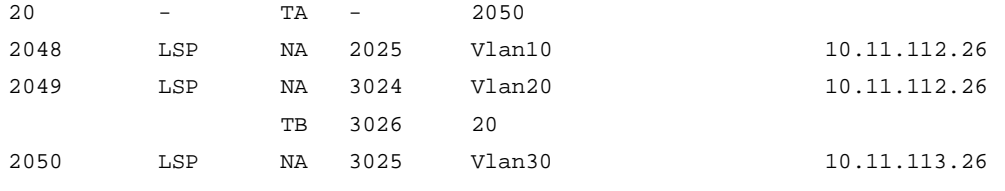

# **Table 2 Command output**

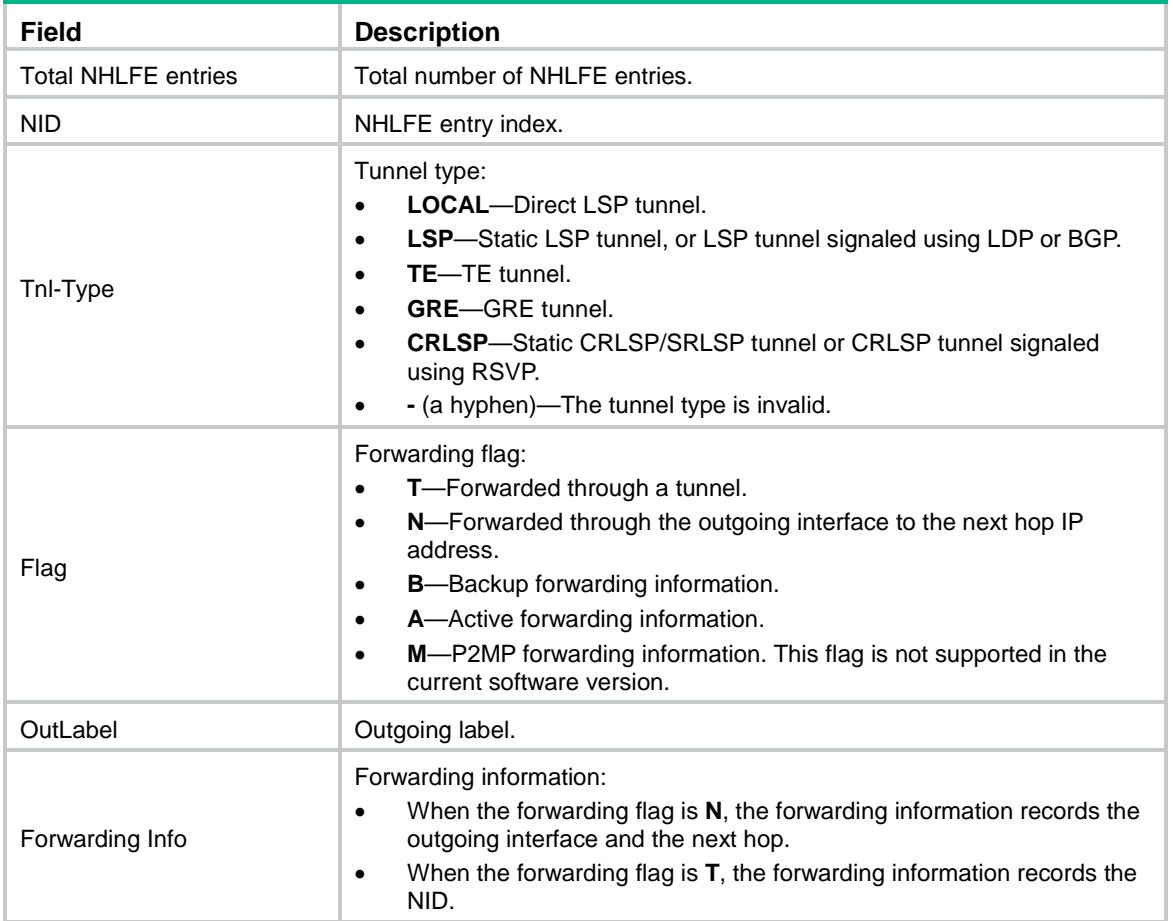

# <span id="page-4-0"></span>display mpls interface

Use **display mpls interface** to display MPLS interface information, including the interface name, interface status, and interface MPLS MTU.

# **Syntax**

**display mpls interface** [ *interface-type interface-number* ]

# **Views**

Any view

# **Predefined user roles**

network-admin

network-operator

mdc-admin

mdc-operator

# **Parameters**

*interface-type interface-number*: Specifies an interface by the interface type and number. If you do not specify an interface, this command displays MPLS information for all MPLS-enabled interfaces.

# **Examples**

# Display all MPLS interfaces.

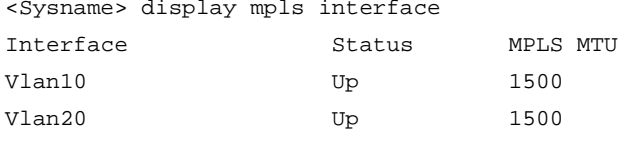

The MPLS MTU of an interface is in bytes.

# **Related commands**

**mpls enable**

**mpls mtu**

# <span id="page-5-0"></span>display mpls label

Use **display mpls label** to display MPLS label usage information.

#### **Syntax**

```
display mpls label { label-value1 [ to label-value2 ] | all }
```
# **Views**

Any view

# **Predefined user roles**

network-admin

network-operator

mdc-admin

mdc-operator

# **Parameters**

*label-value1*: Specifies a label value. The value range is 16 to 1048575. If used with the *label-value2* argument, the *label-value1* argument represents the start label of a label range.

**to** *label-value2*: Specifies the end label of the label range. The value range for the end label is 16 to 1048575. If you specify a label range by using the *label-value1* argument and the **to**  *label-value2* option, this command displays usage information for the specified range of labels.

**all**: Specifies all labels.

# **Examples**

# Display usage information for labels 1025 through 1027.

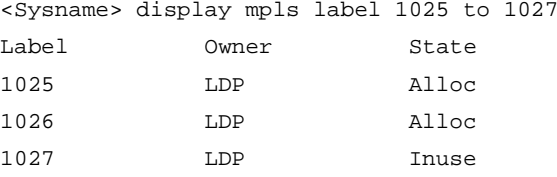

## **Table 3 Command output**

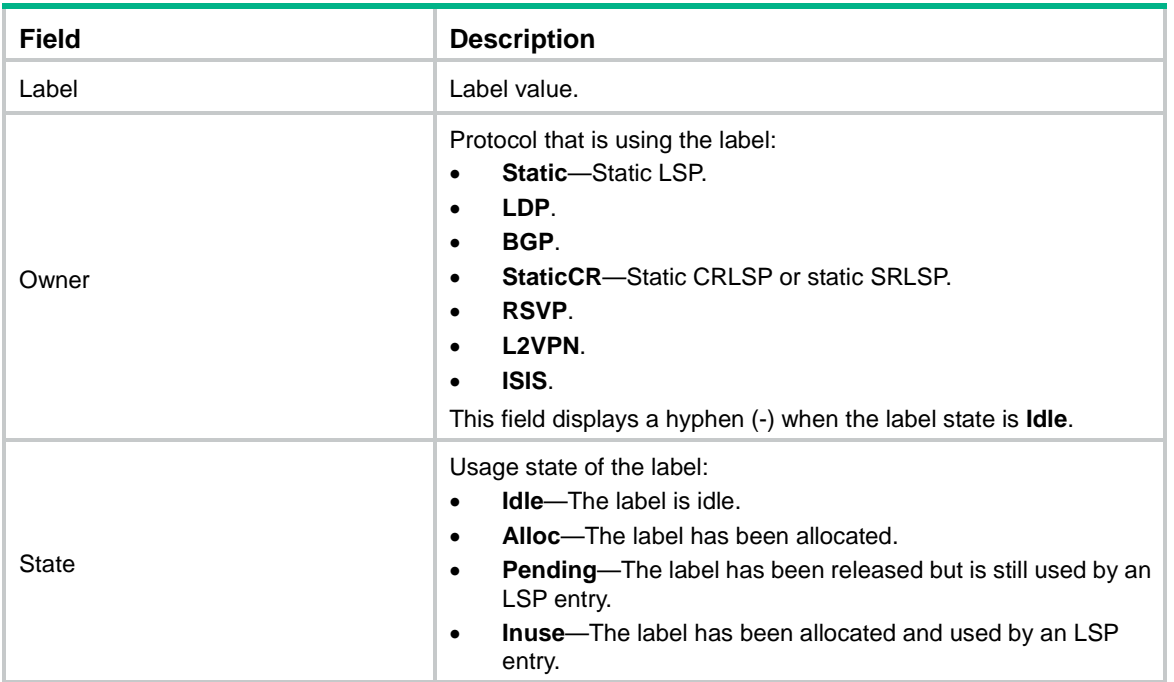

# <span id="page-6-0"></span>display mpls lsp

Use **display mpls lsp** to display LSP information.

# **Syntax**

```
display mpls lsp [ egress | in-label label-value | ingress |
outgoing-interface interface-type interface-number | protocol { bgp |
isis | ldp | local | rsvp-te [ p2mp ] | static | static-cr } | transit ]
[ vpn-instance vpn-instance-name ] [ ipv4-address mask-length | ipv6 
[ ipv6-address prefix-length ] ] [ verbose ]
```
# **Views**

Any view

# **Predefined user roles**

network-admin

network-operator

mdc-admin

mdc-operator

#### **Parameters**

**egress**: Displays the LSPs taking the current LSR as egress.

**in-label** *label-value*: Displays the LSPs using the specified label as the incoming label, in the range of 0 to 1048575.

**ingress**: Displays the LSPs taking the current LSR as ingress.

**outgoing-interface** *interface-type interface-number*: Displays the LSPs using the specified interface as the outgoing interface. The *interface-type interface-number* argument specifies an interface by its type and number.

**protocol**: Displays the LSPs established by a protocol.

**bgp**: Displays BGP LSPs.

**isis**: Displays IS-IS SRLSPs.

**ldp**: Displays LDP LSPs.

**local**: Displays the LSPs to the direct next hops, the LSPs that use the local MPLS TE tunnel interfaces or tunnel bundle interfaces as the LSP heads, .

**rsvp-te**: Displays CRLSPs established by RSVP-TE.

**p2mp**: Displays P2MP CRLSPs established by RSVP-TE. If you do not specify this keyword, the command displays information about P2P CRLSPs and P2MP CRLSPs established by RSVP-TE.

**static**: Displays static LSPs.

**static-cr**: Displays static CRLSPs and static SRLSPs.

**transit**: Displays the LSPs taking the current LSR as a transit LSR.

**vpn-instance** *vpn-instance-name*: Displays LSPs for the specified MPLS L3VPN instance. The *vpn-instance-name* is a case-sensitive string of 1 to 31 characters. If you do not specify this option, the command displays LSPs for the public network.

*ipv4-address mask-length*: Displays the IPv4 LSP for an FEC specified by an IPv4 address and a mask length. The value range for the mask length is 0 to 32.

**ipv6**: Displays IPv6 LSP information. If you do not specify this keyword, the command displays IPv4 LSP information.

*ipv6-address prefix-length*: Displays the IPv6 LSP for an FEC specified by an IPv6 address and a prefix length. The value range for the prefix length is 0 to 128.

**verbose**: Displays detailed LSP information. If you do not specify this keyword, the command displays brief LSP information.

# **Usage guidelines**

If you do not specify any parameters, this command displays brief information about all LSPs. If you specify only the **verbose** keyword, this command displays detailed information about all LSPs.

#### **Examples**

# Display brief information about all IPv4 LSPs.

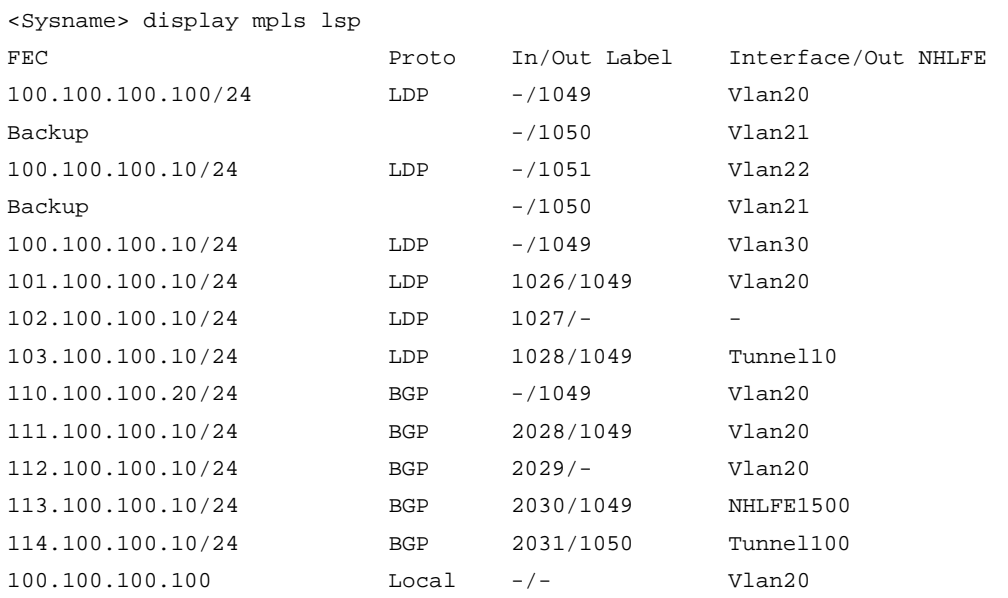

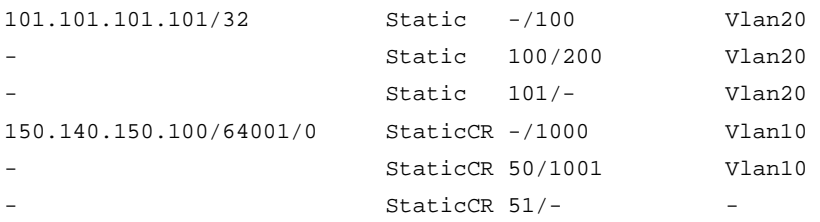

# **Table 4 Command output**

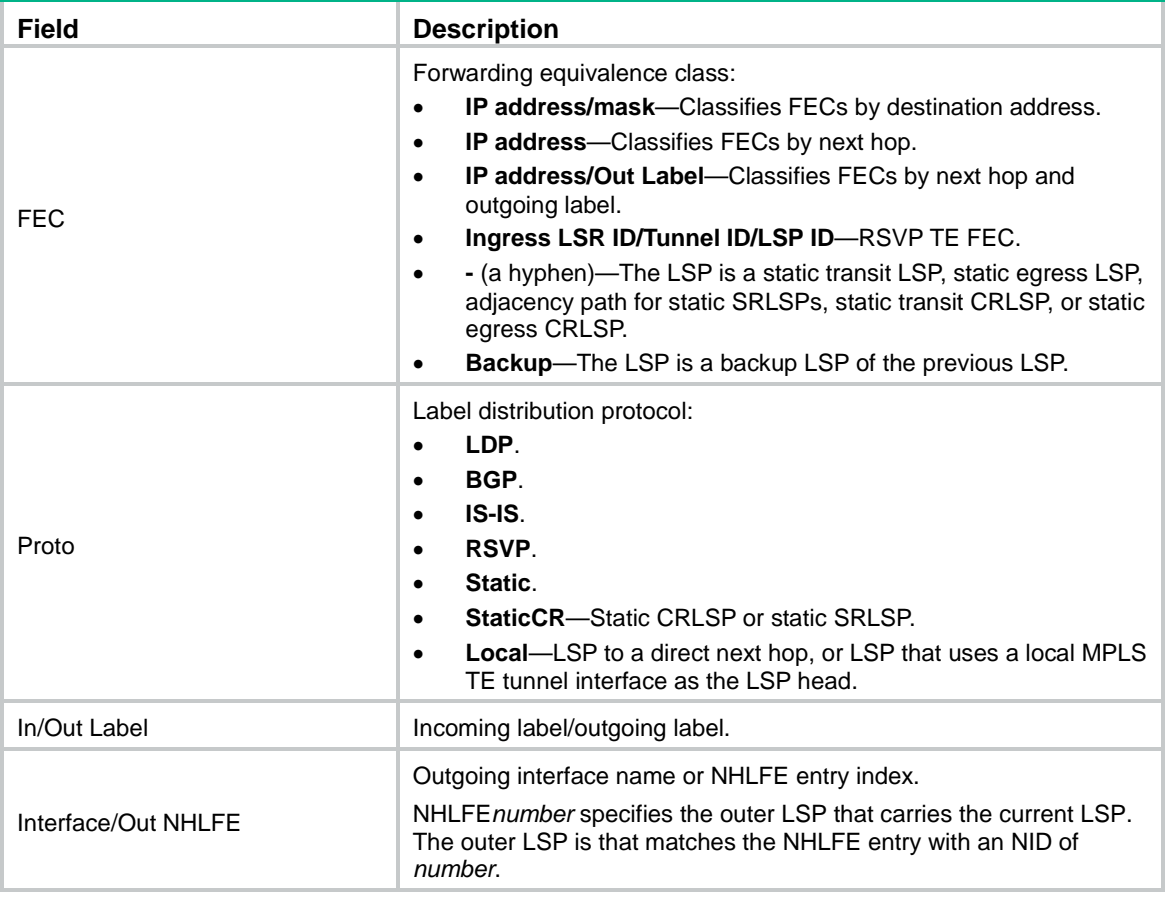

# # Display IPv6 LSP information.

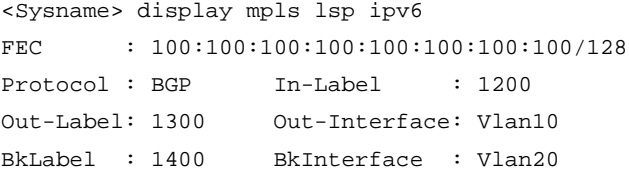

# **Table 5 Command output**

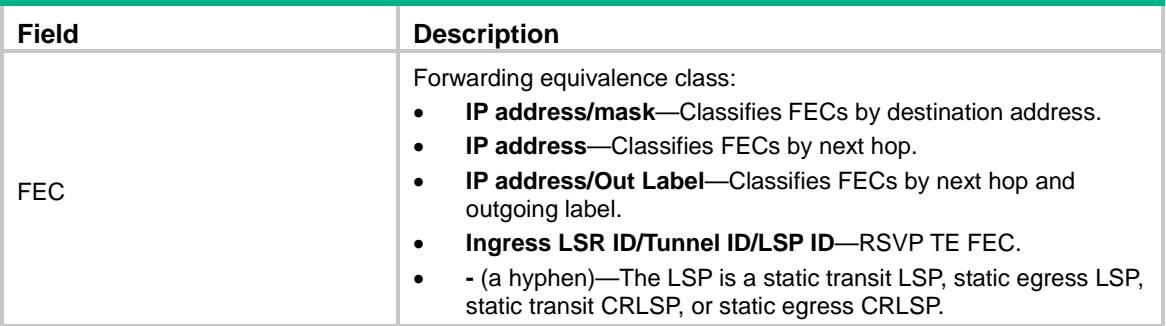

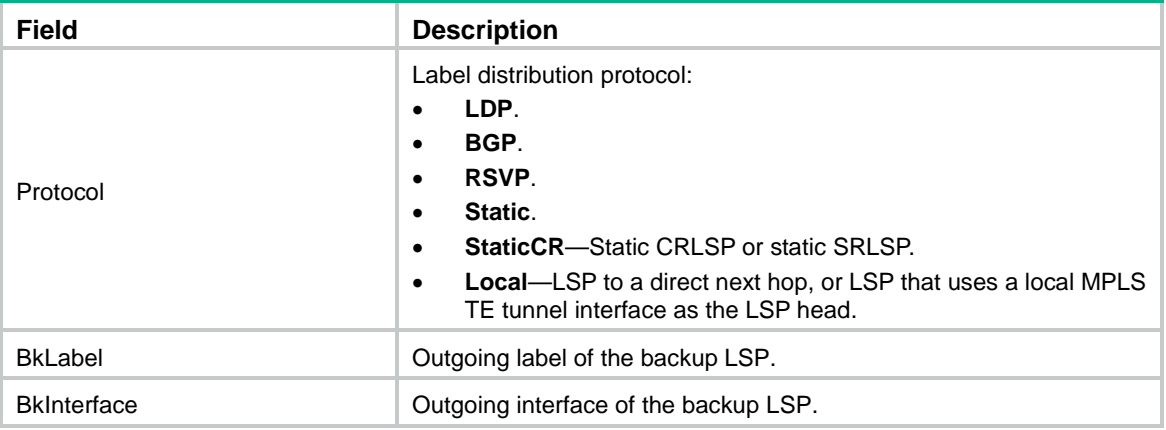

# Display detailed information about all LSPs.

```
<Sysname> display mpls lsp verbose
Destination : 56.10.10.2
FEC : 56.10.10.2/32
Protocol : LDP
LSR Type : Egress
Service : Statistics
In-Label : 1024
State : Active
Inbound Statistics:
  Octets : 13000
  Packets : 100
  Errors : 0
  Discards : 0
Destination : 56.10.10.4
FEC : 56.10.10.2/32
Protocol : LDP
LSR Type : Transit
Service : Statistics
In-Label : 1026
Inbound Statistics:
  Octets : 10600
  Packets : 100
  Errors : 0
  Discards : 0
Path ID : 0x40000000.1
State : Active
Out-Label : 1800
Nexthop : 10.1.1.2
Out-Interface: Vlan10
BkLabel : 1900
BkNexthop : 20.1.1.2
BkInterface : Vlan20
Outbound Statistics:
  Octets : 12600
```
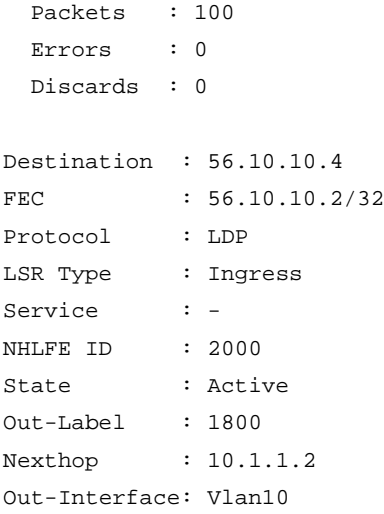

# **Table 6 Command output**

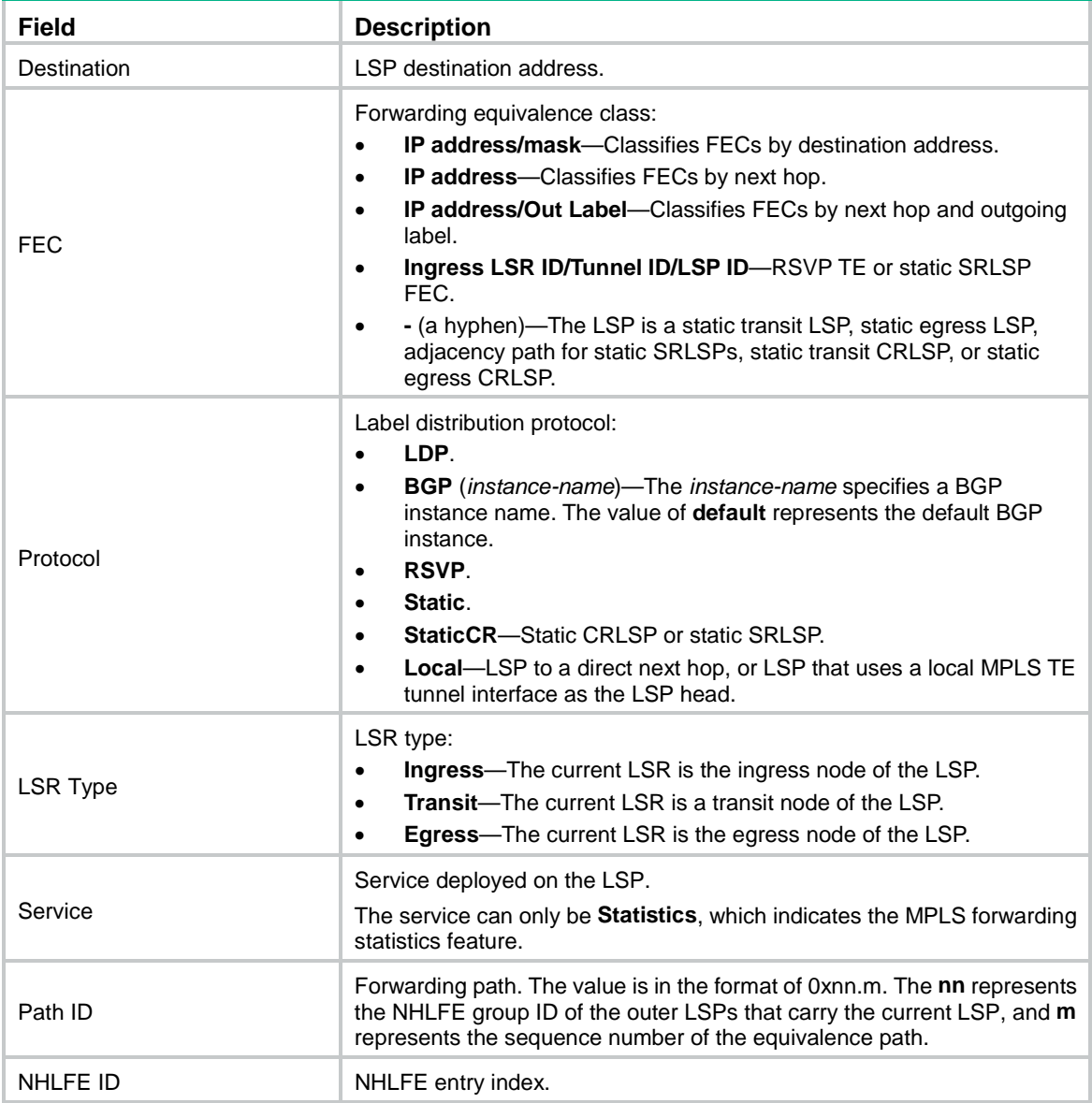

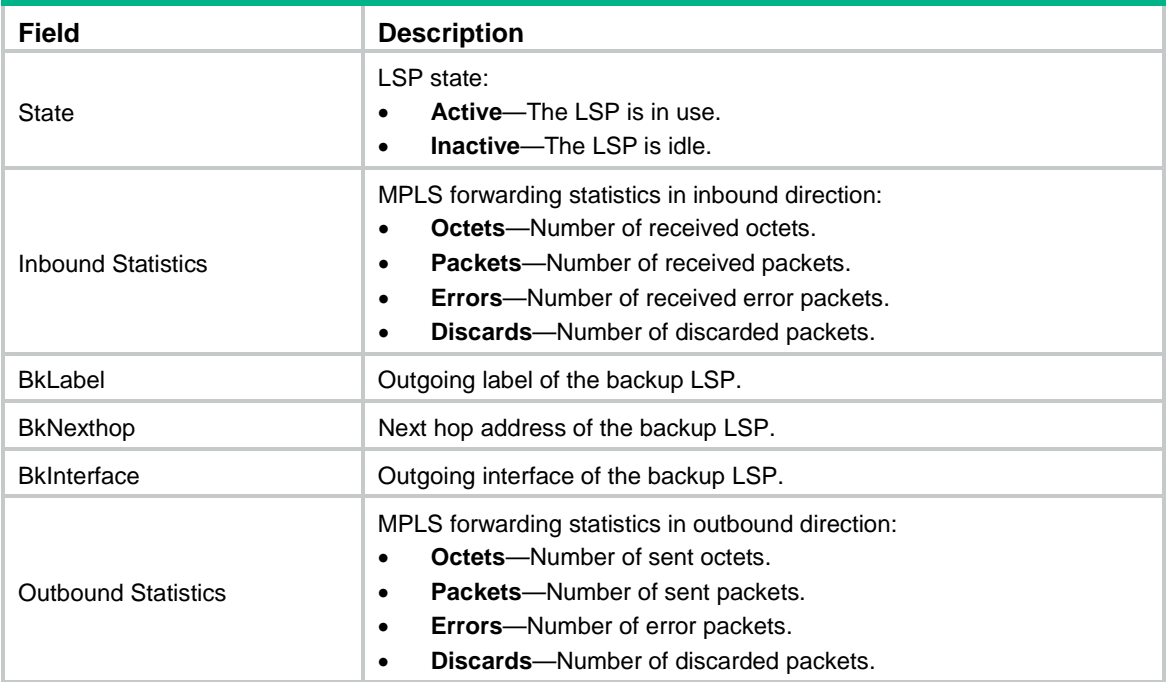

# **Related commands**

**display mpls lsp statistics**

# <span id="page-11-0"></span>display mpls lsp statistics

Use **display mpls lsp statistics** to display LSP statistics.

# **Syntax**

**display mpls lsp statistics** [ **ipv6** ]

# **Views**

Any view

# **Predefined user roles**

network-admin

network-operator

mdc-admin

mdc-operator

# **Parameters**

**ipv6**: Displays IPv6 LSP statistics. If you do not specify this keyword, the command displays IPv4 LSP statistics.

# **Examples**

# Display IPv4 LSP statistics.

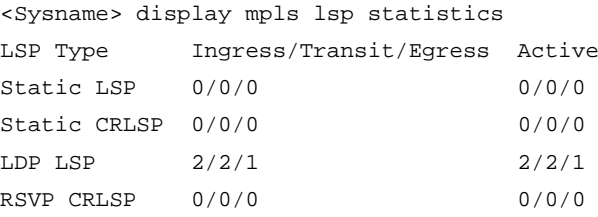

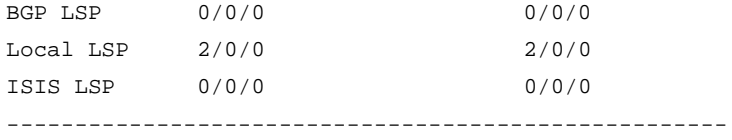

# Total  $4/2/1$   $4/2/1$

# # Display IPv6 LSP statistics.

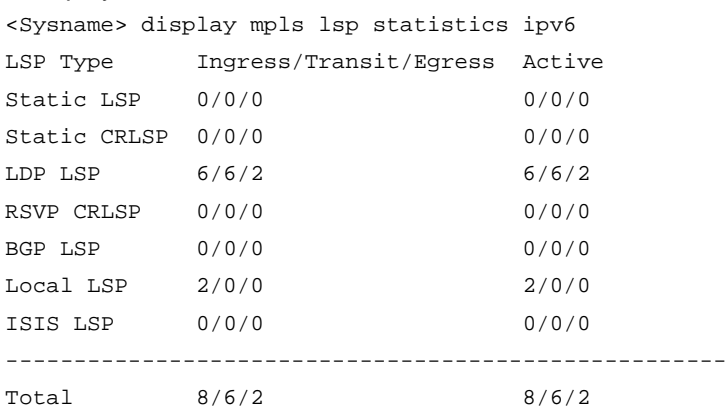

# **Table 7 Command output**

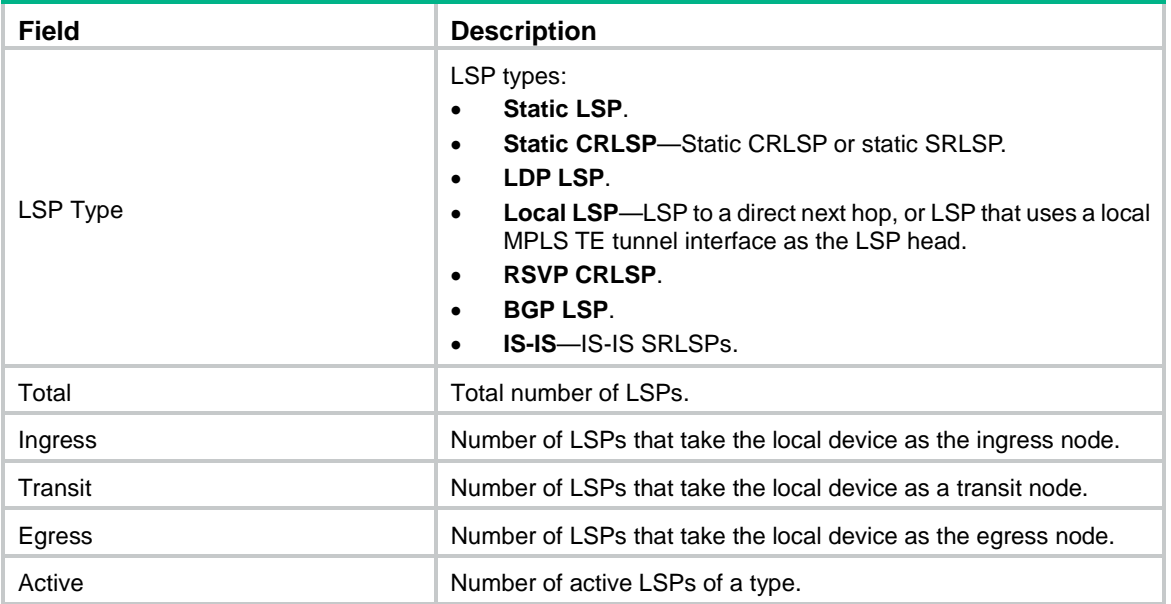

# <span id="page-12-0"></span>display mpls nib

Use **display mpls nib** to display MPLS Nexthop Information Base (NIB) information.

# **Syntax**

**display mpls nib** [ *nib-id* ]

# **Views**

Any view

# **Predefined user roles**

network-admin

network-operator

mdc-admin

mdc-operator

# **Parameters**

*nib-id:* Specifies a next hop ID in the range of 1 to FFFFFFFFFFFFFFFE. If you do not specify a next hop, this command displays information about all MPLS next hops.

# **Examples**

# Display information about all MPLS next hops.

```
<Sysname> display mpls nib
NIB ID: 0x40000000
   Users: 1
   Status: Active
   ECMP number: 1
       Outgoing NHLFE ID: 1024
       Backup outgoing NHLFE ID: 1027
```
# **Table 8 Command output**

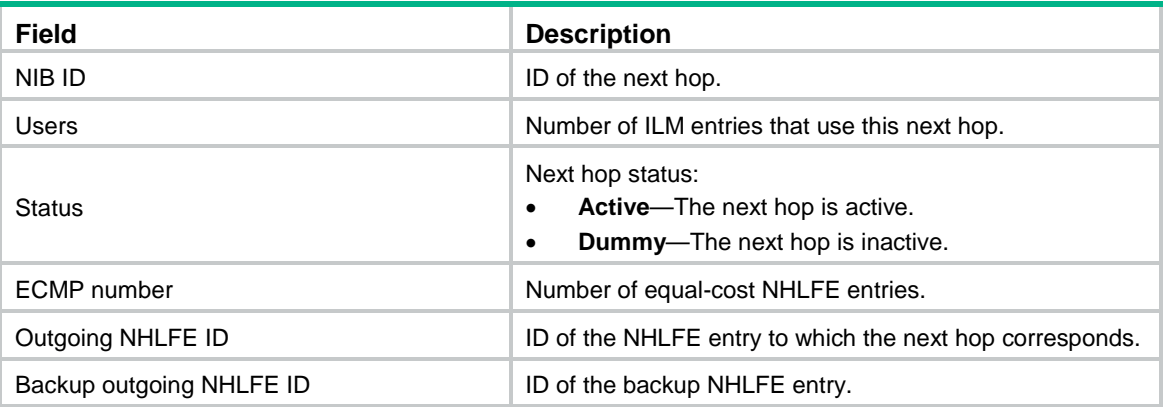

# <span id="page-13-0"></span>display mpls nid

Use **display mpls nid** to display usage information for NIDs.

# **Syntax**

```
display mpls nid [ nid-value1 [ to nid-value2 ] ]
```
# **Views**

Any view

# **Predefined user roles**

network-admin

network-operator

mdc-admin

mdc-operator

# **Parameters**

*nid-value1*: Specifies an NID. The value range is 0 to 65535. If used with the *nid-value2* argument, the *nid-value1* argument represents the start NID of an NID range.

**to** *nid-value2*: Specifies the end NID of the NID range. The value range for the end NID is 0 to 65535. If you specify an NID range by using the *nid-value1* argument and the **to** *nid-value2*  option, this command displays usage information for the specified range of NIDs.

# **Usage guidelines**

NIDs are 32-bit binary numbers. They include fixed NIDs and dynamic NIDs.

- **Fixed NIDs**—Generated for tunnel interfaces. The highest four bits are a value other than 0000.
- **Dynamic NIDs**—NIDs except fixed NIDs. The highest four bits are 0s.

This command displays usage information only for dynamic NIDs.

If you do not specify any parameters, this command displays usage information for all dynamic NIDs.

# **Examples**

# Display usage information for dynamic NIDs 1028 through 1500.

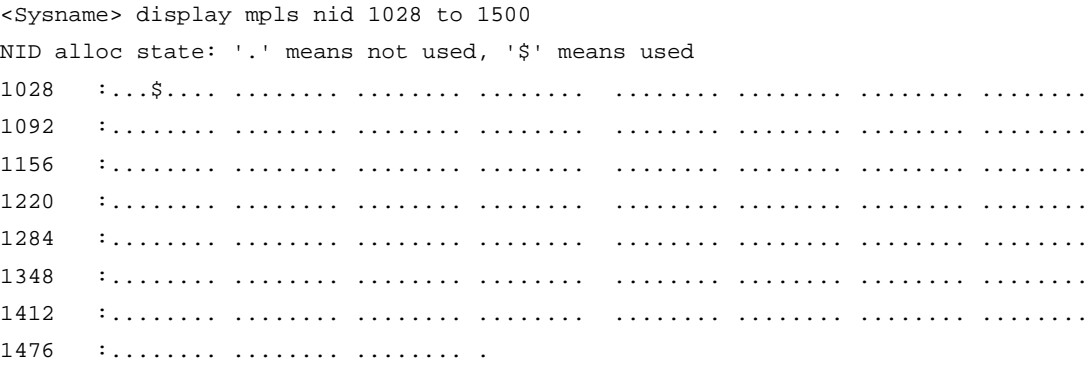

# <span id="page-14-0"></span>display mpls summary

Use **display mpls summary** to display MPLS summary information.

# **Syntax**

**display mpls summary**

# **Views**

Any view

#### **Predefined user roles**

network-admin

network-operator

mdc-admin

mdc-operator

# **Examples**

# Display MPLS summary information.

```
<Sysname> display mpls summary
MPLS LSR ID : 2.2.2.2Egress Label Type: Implicit-null
Labels:
  Range Idle
  16-1023 1008
  1024-9215 8064
```
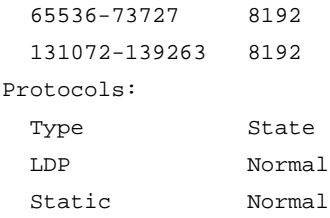

# **Table 9 Command output**

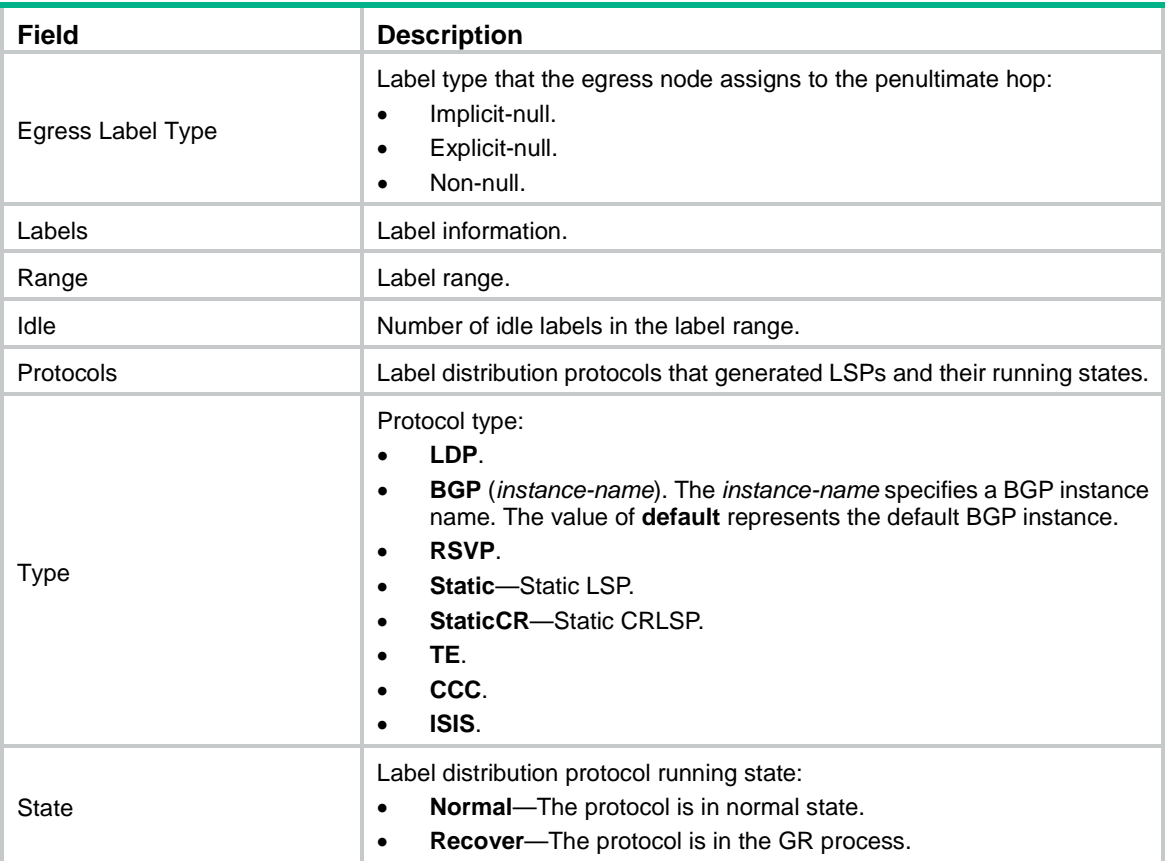

# <span id="page-15-0"></span>mpls enable

Use **mpls enable** to enable MPLS on an interface.

Use **undo mpls enable** to disable MPLS on an interface.

# **Syntax**

**mpls enable undo mpls enable**

# **Default**

MPLS is disabled on an interface.

# **Views**

Interface view

# **Predefined user roles**

network-admin

#### mdc-admin

# **Examples**

# Enable MPLS on VLAN-interface 2.

```
<Sysname> System-view
[Sysname] interface vlan-interface 2
[Sysname-Vlan-interface2] mpls enable
```
#### **Related commands**

**display mpls interface**

# <span id="page-16-0"></span>mpls label advertise

Use **mpls label advertise** to specify the type of label the egress node will advertise to the penultimate hop.

Use **undo mpls label advertise** to restore the default.

# **Syntax**

```
mpls label advertise { explicit-null | implicit-null | non-null }
```
**undo mpls label advertise**

# **Default**

As egress, the device advertises an implicit null label to the penultimate hop.

# **Views**

System view

#### **Predefined user roles**

network-admin

mdc-admin

# **Parameters**

**explicit-null**: Specifies the egress node to advertise an explicit null label of 0 to the penultimate hop.

**implicit-null**: Specifies the egress node to advertise an implicit null label of 3 to the penultimate hop.

**non-null**: Specifies the egress node to advertise a non-null label to the penultimate hop.

#### **Usage guidelines**

As a best practice, configure the egress node to advertise an implicit null label to the penultimate hop if the penultimate hop supports PHP.

If you want to simplify packet forwarding on egress but keep labels to determine QoS policies, configure the egress node to advertise an explicit null label to the penultimate hop.

Use non-null labels only in particular scenarios. For example, when OAM is configured on the egress node, the egress node can get the OAM function entity status only through non-null labels.

As a penultimate hop, the device accepts the implicit null label, explicit null label, or non-null label advertised by the egress node.

For LDP LSPs, the **mpls label advertise** command triggers LDP to delete the LSPs established before the command is executed and re-establishes new LSPs.

For BGP LSPs, the **mpls label advertise** command takes effect only on the BGP LSPs established after the command is executed. To apply the new setting to BGP LSPs established before the command is executed, delete the routes corresponding to the BGP LSPs, and then redistribute the routes.

# **Examples**

# Configure the egress node to advertise an implicit null label to the penultimate hop.

<Sysname> system-view

[Sysname] mpls label advertise implicit-null

# **Related commands**

**reset mpls ldp**

# <span id="page-17-0"></span>mpls lsr-id

Use **mpls lsr-id** to configure an LSR ID for the local LSR.

Use **undo mpls lsr-id** to restore the default.

# **Syntax**

**mpls lsr-id** *lsr-id*

**undo mpls lsr-id**

# **Default**

An LSR has no LSR ID.

# **Views**

System view

**Predefined user roles**

network-admin

mdc-admin

# **Parameters**

*lsr-id*: Specifies an ID for identifying the LSR, in dotted decimal notation.

# **Usage guidelines**

As a best practice, use the address of a loopback interface on the LSR as the LSR ID.

# **Examples**

# Configure the LSR ID as 3.3.3.3 for the local node.

```
<Sysname> system-view
[Sysname] mpls lsr-id 3.3.3.3
```
# **Related commands**

**lsr-id**

# <span id="page-17-1"></span>mpls mtu

Use **mpls mtu** to set the MPLS MTU for an interface.

Use **undo mpls mtu** to restore the default.

# **Syntax**

**mpls mtu** *size* **undo mpls mtu**

### **Default**

The MPLS MTU of an interface is not configured. Fragmentation for MPLS packets is based on the IP MTU. If IP MTU is not configured, fragmentation for MPLS packets is based on the MTU of the interface. The length of a fragment does not include that of the MPLS label. Thus, after an MPLS label is added into a fragment, the length of the MPLS fragment might exceed the interface MTU.

# **Views**

Interface view

# **Predefined user roles**

network-admin

mdc-admin

# **Parameters**

*size*: Specifies the MPLS MTU of the interface, in the range of 46 to 65535 bytes.

# **Usage guidelines**

This command is effective only when MPLS is enabled on the interface.

If the MPLS MTU is larger than the interface MTU, data forwarding might fail.

MPLS TE tunnel interfaces do not support this command.

#### **Examples**

# Set the MPLS MTU of VLAN-interface 2 to 1000 bytes.

```
<Sysname> system-view
[Sysname] interface vlan-interface 2
[Sysname-Vlan-interface2] mpls enable
[Sysname-Vlan-interface2] mpls mtu 1000
```
#### **Related commands**

**display mpls interface**

# <span id="page-18-0"></span>mpls statistics

Use **mpls statistics** to enable MPLS label forwarding statistics for LSPs.

Use **undo mpls statistics** to disable MPLS label forwarding statistics for LSPs.

# **Syntax**

```
mpls statistics { all | [ vpn-instance vpn-instance-name ] { ipv4 
ipv4-address mask-length | ipv6 ipv6-address prefix-length } | static | te 
ingress-lsr-id tunnel-id }
```

```
undo mpls statistics { all | [ vpn-instance vpn-instance-name ] { ipv4 
ipv4-address mask-length | ipv6 ipv6-address prefix-length } | static | te 
ingress-lsr-id tunnel-id }
```
#### **Default**

MPLS label forwarding statistics are disabled for all LSPs.

# **Views**

System view

# **Predefined user roles**

network-admin

mdc-admin

#### **Parameters**

**all**: Specifies all LSPs.

**vpn-instance** *vpn-instance-name*: Specifies an MPLS L3VPN instance by its name, a case-sensitive string of 1 to 31 characters. If you do not specify a VPN instance, this command enables MPLS forwarding statistics for public LSPs.

**ipv4** *ipv4-address mask-length*: Specifies the IPv4 LSP for an FEC specified by an IPv4 address and a mask length. The mask length is in the range of 0 to 32.

**ipv6** *ipv6-address prefix-length*: Specifies the BGP-IPv6 LSP for an FEC specified by an IPv6 address and a prefix length. The prefix length is in the range of 0 to 128.

**static**: Specifies static LSPs and static CRLSPs.

**te** *ingress-lsr-id tunnel-id*: Specifies an RSVP-TE tunnel. The *ingress-lsr-id* represents the LSR ID of the ingress node of the tunnel. The *tunnel-id* argument represents the ID of the tunnel. The value range for the *tunnel-id* argument is 1 to 4095.

# **Usage guidelines**

MPLS label forwarding forwards a labeled packet based on its incoming label. MPLS label forwarding statistics is enabled by this command.

To display MPLS label forwarding statistics for the specified LSPs by using the **display mpls lsp verbose** command, you must perform the following tasks:

- Use the **mpls statistics** command to enable the MPLS label forwarding statistics feature for the LSPs.
- Use the **mpls statistics interval** command to set the MPLS label forwarding statistics collection interval.

The execution of the **mpls statistics enable** command on a PE enables MPLS label forwarding statistics for a VPN instance and for all LSPs in the VPN instance. For more information about enabling MPLS label forwarding statistics for a VPN instance, see *MPLS Configuration Guide*.

#### **Examples**

# Enable MPLS label forwarding statistics for the LSP destined for 2.2.2.2/32.

```
<Sysname> system-view
[Sysname] mpls statistics ipv4 2.2.2.2 32
```
#### **Related commands**

**display mpls lsp verbose mpls statistics interval reset mpls statistics**

# <span id="page-19-0"></span>mpls statistics interval

Use **mpls statistics interval** to set the MPLS label forwarding statistics collection interval.

Use **undo mpls statistics interval** to delete the MPLS label forwarding statistics collection interval.

#### **Syntax**

**mpls statistics interval** *interval* **undo mpls statistics interval**

# **Default**

The MPLS forwarding statistics collection interval is not set.

# **Views**

System view

# **Predefined user roles**

network-admin

mdc-admin

# **Parameters**

*interval*: Specifies the MPLS label forwarding statistics collection interval in the range of 30 to 65535 seconds.

# **Usage guidelines**

To display MPLS label forwarding statistics for the specified LSPs or VPN instance, you must perform the following tasks:

- Use the **mpls statistics** command to enable the MPLS label forwarding statistics feature for the LSPs or VPN instance.
- Use the **mpls statistics interval** command to set the MPLS label forwarding statistics collection interval.

### **Examples**

# Set the MPLS label forwarding statistics collection interval to 30 seconds.

```
<Sysname> system-view
[Sysname] mpls statistics interval 30
```
#### **Related commands**

**display ip vpn-instance mpls statistics display mpls lsp verbose mpls statistics mpls statistics enable reset ip vpn-instance mpls statistics reset mpls statistics**

# <span id="page-20-0"></span>mpls ttl expiration enable

Use **mpls ttl expiration enable** to enable sending MPLS TTL-expired messages.

Use **undo mpls ttl expiration enable** to disable sending MPLS TTL-expired messages.

# **Syntax**

**mpls ttl expiration enable**

**undo mpls ttl expiration enable**

# **Default**

The MPLS TTL-expired messages sending feature is enabled.

#### **Views**

System view

# **Predefined user roles**

network-admin

mdc-admin

## **Usage guidelines**

This command enables an LSR to generate an ICMP TTL-expired message upon receiving an MPLS packet with TTL being 1.

- If the MPLS packet has only one label, the LSR sends the ICMP TTL-expired message back to the source through IP routing.
- If the MPLS packet has multiple labels, the LSR forwards the ICMP TTL-expired message along the LSP of the MPLS packet to the egress node. Then, the egress node sends the message back to the source.

# **Examples**

# Disable sending MPLS TTL-expired messages.

```
<Sysname> system-view
[Sysname] undo mpls ttl expiration enable
```
# <span id="page-21-0"></span>mpls ttl propagate

Use **mpls ttl propagate** to enable TTL propagation.

Use **undo mpls ttl propagate** to disable TTL propagation.

# **Syntax**

```
mpls ttl propagate { public | vpn }
```

```
undo mpls ttl propagate { public | vpn }
```
# **Default**

TTL propagation is enabled for public network packets and is disabled for VPN packets.

# **Views**

System view

# **Predefined user roles**

network-admin

mdc-admin

# **Parameters**

**public**: Specifies public network packets.

**vpn**: Specifies VPN packets.

# **Usage guidelines**

When TTL propagation is enabled, MPLS performs the following operations:

- Copies the IP TTL to the label TTL for packets entering the MPLS network.
- Copies the label TTL to the IP TTL for packets leaving the MPLS network.

If you enable TTL propagation on both ingress and egress, the IP tracert facility can show the real path in the MPLS network.

When TTL propagation is disabled, MPLS performs the following operations:

Sets the label TTL to 255 for packets entering the MPLS network.

• Pops the label for packets leaving the MPLS network, without copying the label TTL value to the IP TTL.

The IP tracert facility cannot show the real path in the MPLS network.

Within an MPLS network, TTL is always copied between the labels of an MPLS packet. The **mpls ttl propagate** command affects only the propagation between IP TTL and label TTL.

As a best practice, set the same TTL processing mode on all LSRs of an LSP.

To enable TTL propagation for a VPN, you must enable it on all PE devices in the VPN. This allows you to obtain the same traceroute result (hop count) from those PEs.

#### **Examples**

# Enable TTL propagation for VPN packets.

```
<Sysname> system-view
[Sysname] mpls ttl propagate vpn
```
# <span id="page-22-0"></span>reset mpls statistics

Use **reset mpls statistics** to clear MPLS forwarding statistics for the specified LSPs.

#### **Syntax**

```
reset mpls statistics { all | [ vpn-instance vpn-instance-name ] { ipv4 
ipv4-address mask-length | ipv6 ipv6-address prefix-length } | static | te 
ingress-lsr-id tunnel-id }
```
# **Views**

User view

# **Predefined user roles**

network-admin

mdc-admin

# **Parameters**

**all**: Specifies all LSPs.

**vpn-instance** *vpn-instance-name*: Specifies an MPLS L3VPN instance by its name, a case-sensitive string of 1 to 31 characters. If you do not specify a VPN instance, this command clears MPLS forwarding statistics for public LSPs.

**ipv4** *ipv4-address mask-length*: Specifies the IPv4 LSP for an FEC specified by an IPv4 address and a mask length. The mask length is in the range of 0 to 32.

**ipv6** *ipv6-address prefix-length*: Specifies the BGP-IPv6 LSP for an FEC specified by an IPv6 address and a prefix length. The prefix length is in the range of 0 to 128.

**static**: Specifies static LSPs and static CRLSPs.

**te** *ingress-lsr-id tunnel-id*: Specifies an RSVP-TE tunnel. The *ingress-lsr-id* argument represents the LSR ID of the ingress node of the tunnel. The *tunnel-id* argument represents the ID of the tunnel. The value range for the *tunnel-id* argument is 1 to 4095.

#### **Examples**

# Clear MPLS forwarding statistics for the LSP destined for 2.2.2.2/32.

<Sysname> reset mpls statistics ipv4 2.2.2.2 32

#### **Related commands**

**display mpls lsp verbose**

**mpls statistics mpls statistics interval**

# <span id="page-23-0"></span>snmp-agent trap enable mpls

Use **snmp-agent trap enable mpls** to enable SNMP notifications for MPLS.

Use **undo snmp-agent trap enable mpls** to disable SNMP notifications for MPLS.

## **Syntax**

**snmp-agent trap enable mpls**

**undo snmp-agent trap enable mpls**

# **Default**

SNMP notifications for MPLS are disabled.

#### **Views**

System view

# **Predefined user roles**

network-admin

mdc-admin

# **Usage guidelines**

To report critical MPLS events to an NMS, enable SNMP notifications for MPLS. For MPLS event notifications to be sent correctly, you must also configure SNMP on the device. For more information about SNMP configuration, see the network management and monitoring configuration guide for the device.

# **Examples**

# Enable SNMP notifications for MPLS.

<Sysname> system-view [Sysname] snmp-agent trap enable mpls